### Chapter 17 The Network File System

### File System over Network

- Network File System
- Andrew File System
- NetWare Core Protocol
- Server Message Block
- Common Internet File System

### **NFS**

- Share filesystem to other hosts via network
- NFS History
	- › Introduced by Sun Microsystems in 1985
	- › Originally designed for diskless client-server architecture

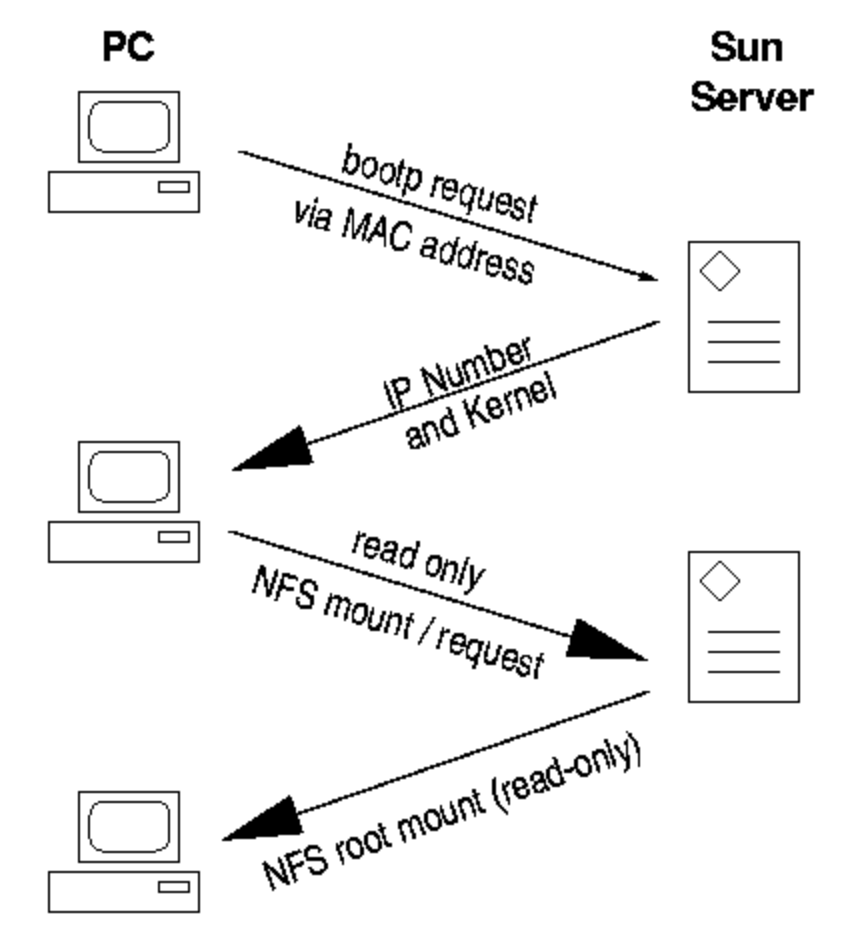

The PC then starts the appropriate X-Server using the MAC address as a key

### Components of NFS

#### **O** Including

- › Mounting Protocol
- › Mount Server
- › Daemons that coordinate basic file service
- › Diagnostic utilities

### Components of NFS mounting protocol (1)

- NFS (RFC1094)
- © NFSv2 (RFC1094, March 1989)
	- › Synchronous write
	- › V2 NFS server must commit each modified block to disk before replying to NFS client
	- Cause long delay when there is a NFS write operation
- NFSv3 (RFC1813, June 1995)
	- › Asynchronous write
	- Provide increase performance and better support for large files
- NFSv4 (RFC3530, April 2003)
	- Stateful protocol

### Components of NFS mounting protocol (2)

- Sun's ONC distributed computing standards
	- NFS client  $\rightarrow$  RPC  $\rightarrow$  Transport Layer  $\rightarrow$  ...
	- › Transport Layer
		- UDP: Lack congestion control
		- TCP: become more suitable

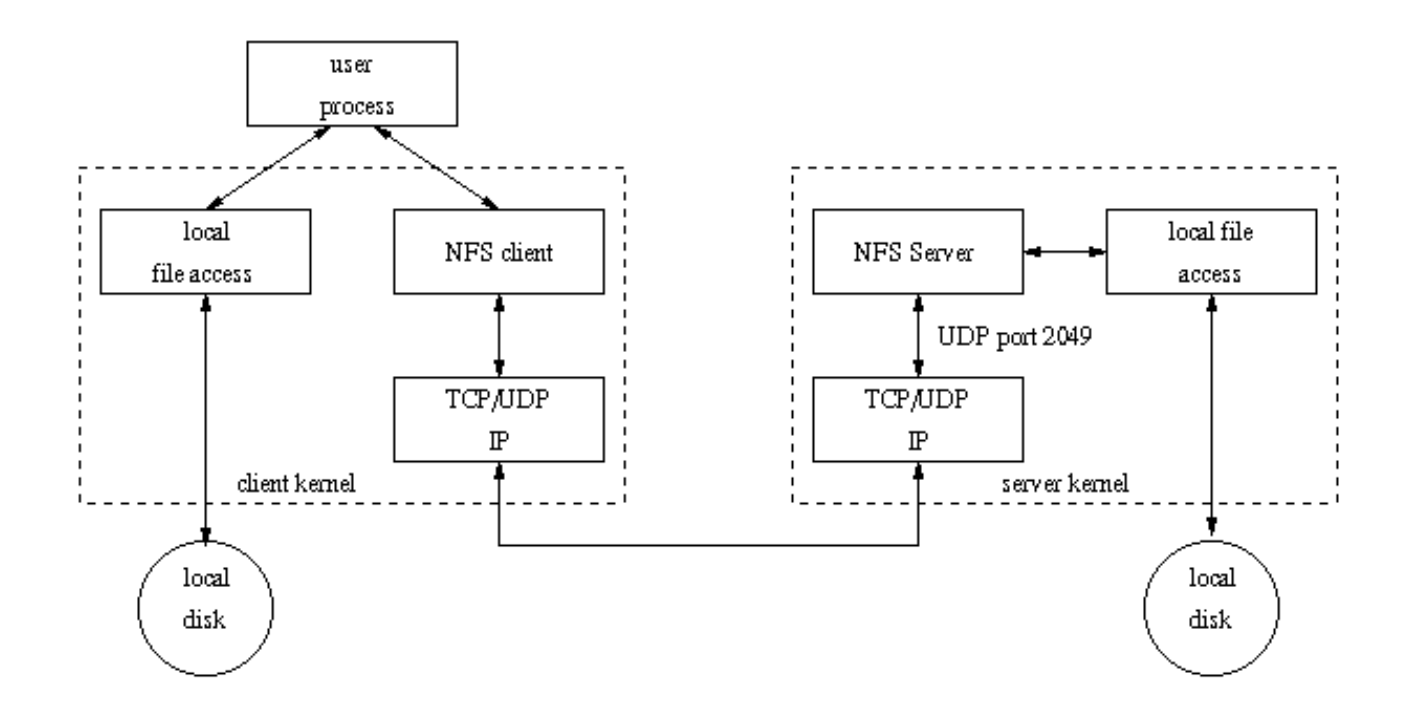

#### Components of NFS -Server-side NFS (1)

#### • NFS Server

- Export sharing filesystem
	- System dependent
- › Waiting for "**mount request**"
	- mountd (rpc.mountd) daemon
- › Waiting for "file access request"
	- nfsd (rpc.nfsd) daemon

Components of NFS -Server-side NFS (2)

### Exporting filesystem

- 1. Edit export configuration file
	- Each line is "what to export and how"

#### 2. Reload related daemons

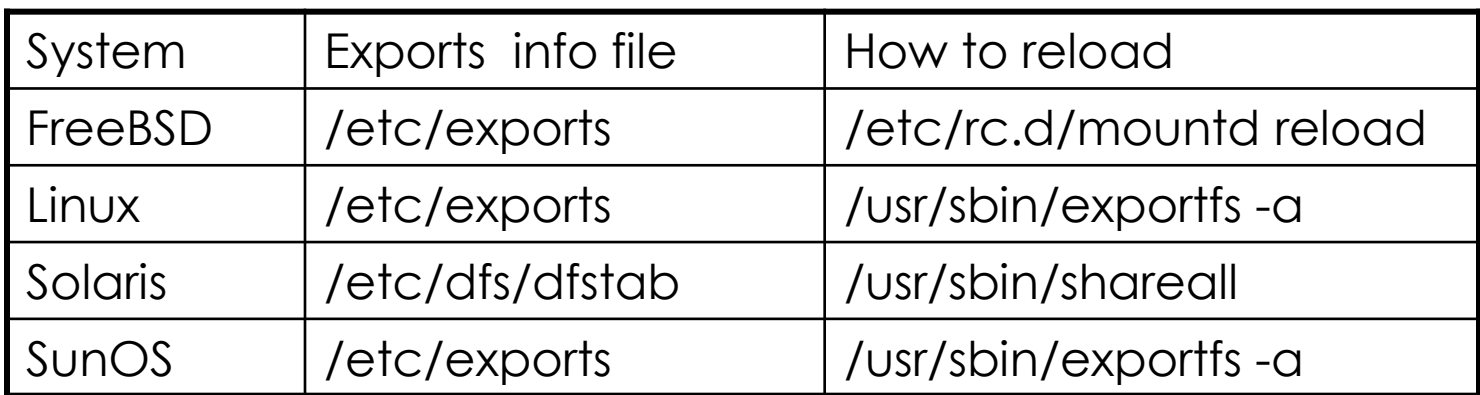

### Components of NFS -Server-side NFS (FreeBSD.1)

- Exporting filesystem
	- › /etc/exports
		- White-space separated
		- Format: directory-list options-list client-list

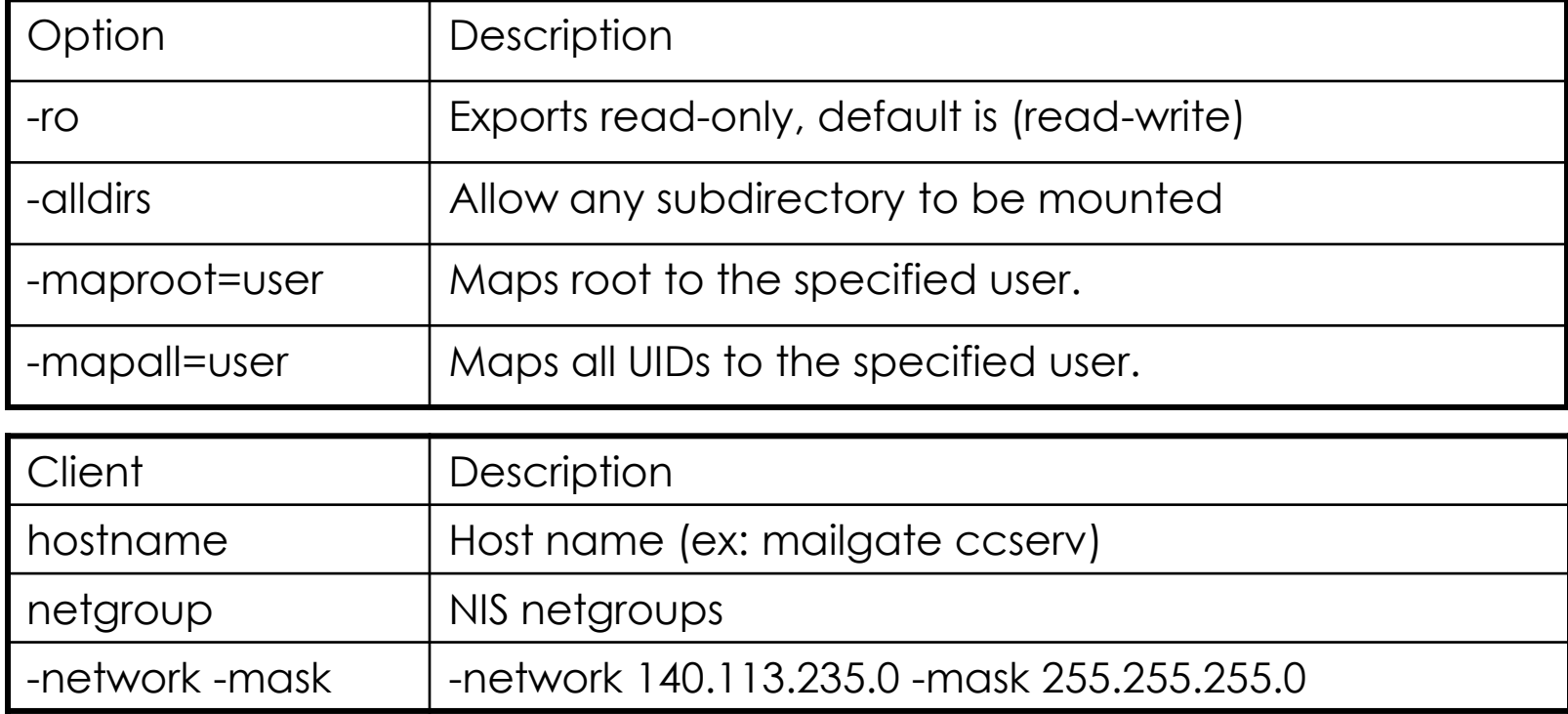

#### Components of NFS -Server-side NFS (FreeBSD.2)

Example of /etc/exports

/raid -alldirs –maproot=root csmailgate backup /raid -alldirs –maproot=nobody –network 140.113.235 –mask 255.255.255.0 /home -ro -mapall=nobody –network 140.113.235.0 –mask 255.255.255.0 /usr/src /usr/obj –maproot=0 bsd\_cc\_cs

- Reload daemons
	- › # /etc/rc.d/mountd reload

Components of NFS -Server-side NFS (Linux.1)

### • Exporting filesystem

- › /etc/exports
	- Format: directory client-list-with-option
	- Ex: /home1 bsd5(ro)

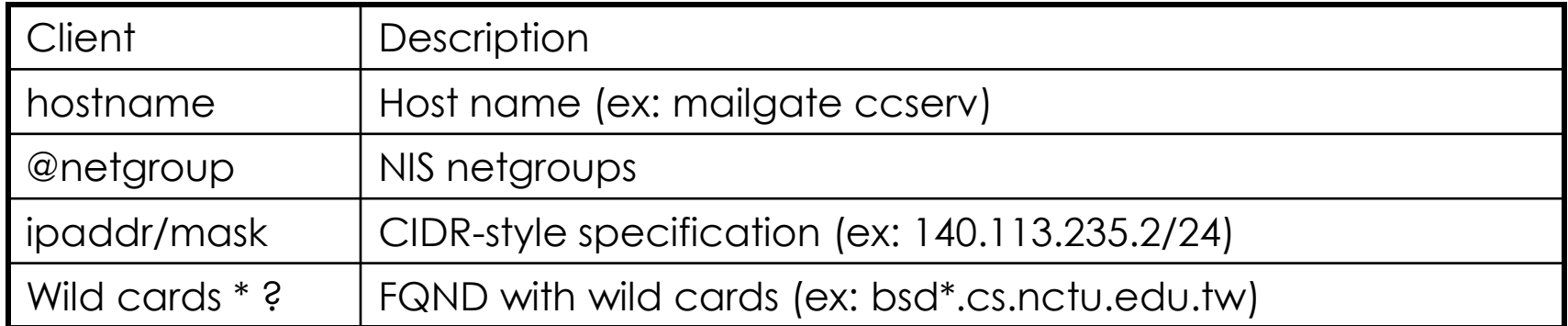

#### Components of NFS -Server-side NFS (Linux.2)

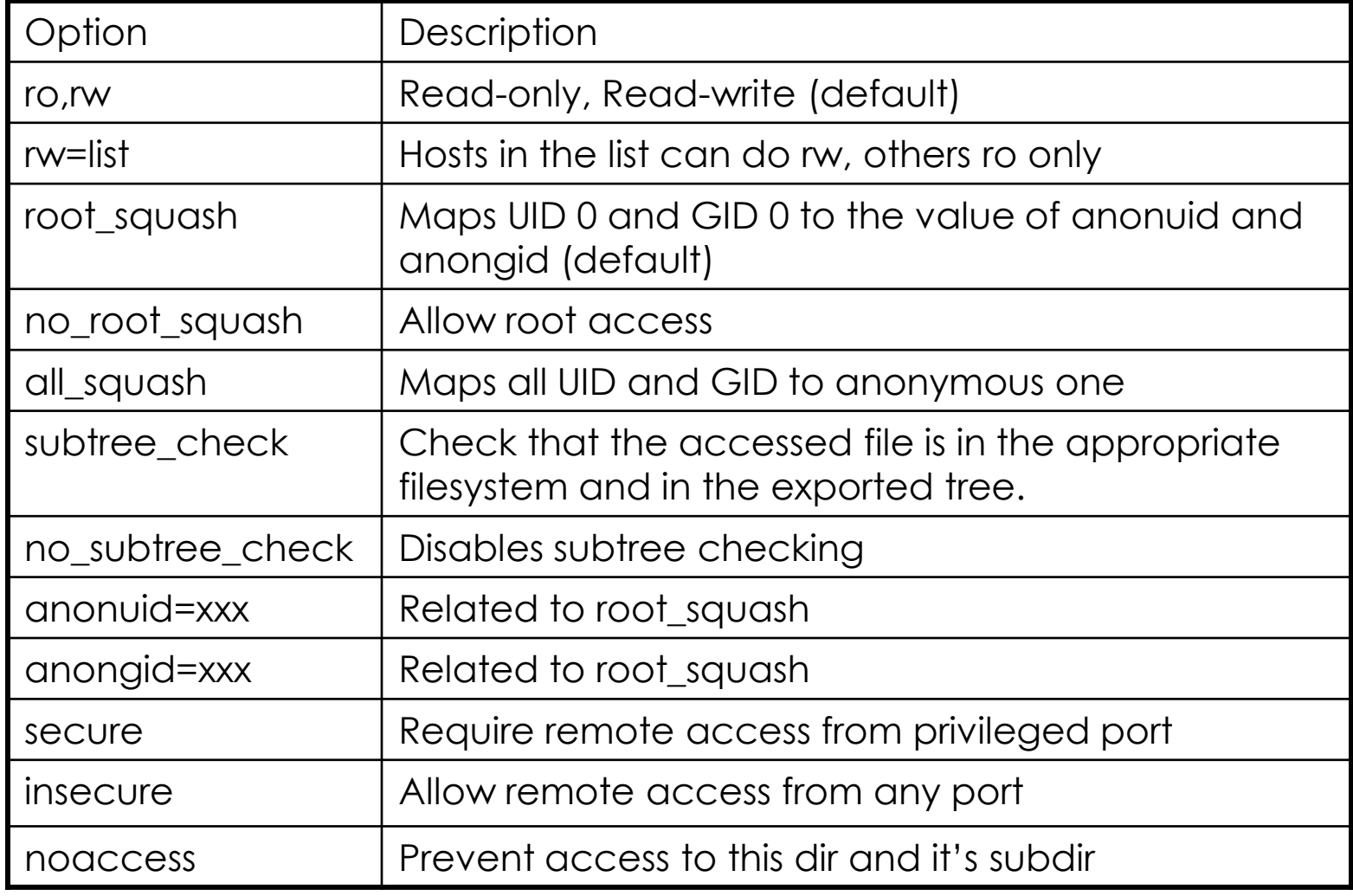

#### Components of NFS -Server-side NFS (Linux.3)

Example of /etc/exports

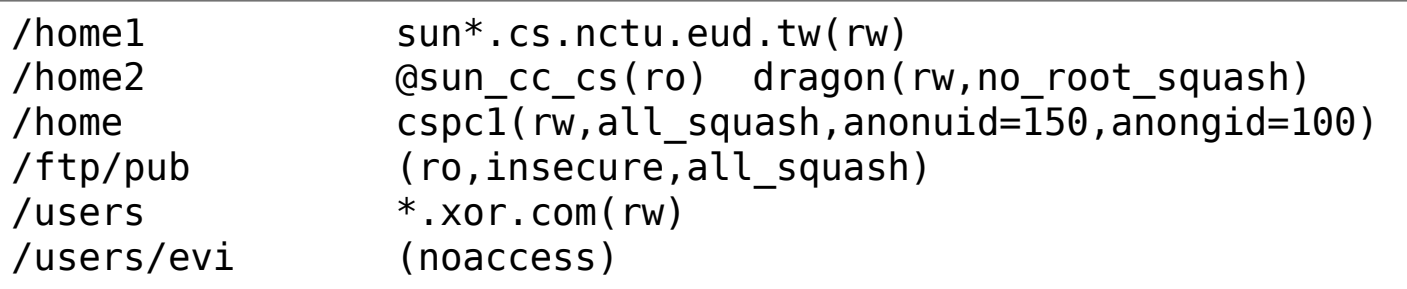

- Run /usr/sbin/exportfs
	- › # /usr/sbin/exportfs –a
		- Maintain /var/lib/nfs/xtab table which is read by mountd

#### Components of NFS -Server-side NFS (Solaris.1)

- **Exporting filesystem** 
	- › /etc/dfs/dfstab
	- Each line will execute "share" command to export one NFS
		- [format] share –F nfs –o option-list directory
		- Ex: share –F nfs –o rw=ccbsd5.csie.nctu.edu.tw /home2
- Run shareall command
	- › % /usr/sbin/shareall

![](_page_13_Picture_88.jpeg)

#### Components of NFS -Server-side NFS (Solaris.2)

![](_page_14_Picture_6.jpeg)

#### Components of NFS -Server-side NFS (3)

#### nfsd daemon

- › Handle NFS file access request from NFS clients
- › Number of nfsd is important
	- Too small, some NFS request may be not served
	- Too large, load will be high
- In FreeBSD
	- › Specify nfsd options in /etc/rc.conf
		- nfs\_server\_enable="YES"
		- nfs\_server\_flags="-u –t –n 4"

nfsd(8), nfsiod(8)

### Components of NFS client-side NFS (1)

- **O** NFS Client
	- Mount NFS filesystem first
	- Access file under NFS filesystem
- mount command
	- › [format]
		- *mount* [-o options] *host:directory mount-point*
	- › *Ex:*
		- **% mount –t nfs ccbsd4:/home/www /home/nfs/www**
- /etc/fstab (/etc/vfstab in Solaris)
	- **% mount -a -t nfs (FreeBSD, Linux)**
	- **% mount -a -F nfs (Solaris)**

![](_page_16_Picture_113.jpeg)

### Components of NFS client-side NFS (2)

#### NFS mount flags mount\_nfs(8)

![](_page_17_Picture_115.jpeg)

#### Components of NFS client-side NFS (3)

Client side daemons that enhance performance

- biod (block I/O daemon, or called nfsiod)
- Perform read-ahead and write-behind caching

![](_page_18_Figure_4.jpeg)

Figure 6-2. NFS buffer writing

#### Components of NFS -NFS Utilities (1)

nfsstat

Display NFS statistics

- % nfsstat –s (display statistics of NFS server)
- % nfsstat –c (display statistics of NFS client)

cshome:~ -lwhsu- nfsstat -s Server Info:<br>Getattr Setattr Getattr Setattr Lookup Readlink Read Write Create Remove 122903379 44946452 236493933 86636 207570824 123929056 4639946 4706741 Rename Link Symlink Mkdir Rmdir Readdir RdirPlus Access 1452831 851435 14512 474270 400621 1551728 763208 349261427 Mknod Fsstat Fsinfo PathConf<br>40152 27594331 33528 257 87440831 Server Ret-Failed 125315642 Server Faults  $\Omega$ Server Cache Stats:<br>Inprog Idem Inprog Idem Non-idem Misses 0 319 0 4343904 Server Write Gathering: WriteRPC 123928555 123929056 501

#### Components of NFS -NFS Utilities (2)

#### showmount

- › % showmount –e cchome
	- show the hosts's export list
- $%$  showmount  $-a$ 
	- List all mount points

![](_page_20_Picture_104.jpeg)

```
showcsdisk0 [~] -lwhsu- showmount -a
All mount points on csdisk0:
140.113.168.126:/disk0/alpha
140.113.17.0/255.255.255.0:/disk0/linuxhome
140.113.17.41:/disk0/linuxhome
140.113.17.41:/disk0/linuxhome/packages
140.113.209.0/255.255.255.0:/disk0
140.113.209.63:/disk0/WWW
140.113.23.0/255.255.255.0:/disk0/ISO
140.113.23.20:/disk0/ISO
140.113.235.0/255.255.255.0,140.113.235.102:/disk0/alpha
...
```
### NFS in FreeBSD

#### NFS server  $\odot$

Edit /etc/rc.conf  $\, > \,$ 

> mfs\_server\_enable="YES"<br>nfs\_server\_flags="-u -t -n 4"  $\mathbf{m}$

NFS client  $\odot$ 

> mfs\_client\_enable="YES"  $\mathbf{r}$

## Automatic mounting

- Problems of /etc/fstab
	- › Maintenance of /etc/fstab in large network
	- Crashed NFS server will make operation blocked
	- › Crashed NFS server will make other local partitions unavailable
- automount daemon
	- Mount filesystems when they are referenced and unmount them when they are no longer needed
	- › Supply a list of replicated filesystems to replace important but crashed NFS servers
	- Transparent to users
- Products
	- automount (from SUN Micro), simple and concise
	- › amd (from Jan-Simon Pendry), complicated but more powerful

### automount (1)

- Three kinds of configuration files (map)
	- Direct map
	- Indirect map
- Provide information about filesystems that are to be automounted
- Master map
	- List which direct and indirect maps that automount should pay attention to
- Difference between direct and indirect
	- All mount points in indirect map has common directory defined in master map

### automount (2)

#### Example of automount maps

![](_page_24_Picture_72.jpeg)

![](_page_24_Picture_73.jpeg)

![](_page_24_Picture_74.jpeg)

### automount (3)

#### Master map

- › /etc/auto.master (Linux)
- › /etc/auto\_master (Solaris)

- Restart automounter when you change the maps
	- › /etc/init.d/autofs {start|stop} (Solairs)
	- › /etc/init.d/autofs {start|stop|reload|status} (Linux)

### automount (4)

### • Replicated filesystem

- › There are several identical NFS and I would like to mount anyone of them
- › Constrain
	- Read-only
	- These replicated filesystem should be truly identical
- › Automounter will choose a server based on its own idea of which one is the best

![](_page_26_Picture_61.jpeg)

## amd $(1)$

 $\geq$  ...

- Advantages over automount
	- Sends "keep alive" queries to remote servers at regular intervals and maintains a list of servers that are accessible
	- › Return an "operation would block" rather than hanging
	- › Not proprietary source code
	- › Offer another mount types that are not supported by automount
	- › Map syntax is more generic
	- › Provide a query-and-manipulation tool, amq

## amd  $(2)$

#### Flexible map syntax

- › One map used by many machines
- › Contain conditions that control which parts of map entry are activate

#### Selector variable

![](_page_28_Picture_70.jpeg)

## amd  $(3)$

![](_page_29_Picture_6.jpeg)

![](_page_29_Picture_7.jpeg)

# amd  $(4)$

Starting amd

- › # amd -a /tmp\_mnt -l syslog -x fatal, error, user /net auto.home
- › /etc/rc.conf:
	- amd\_enable="YES"
- › /etc/rc.d/amd start

Stopping amd

- $\rightarrow$  # kill -15 < amd\_pid >
- › /etc/rc.d/amd stop

![](_page_30_Picture_97.jpeg)

## amd  $(5)$

### Remount without kill amd

- › Unmount such mounted partition
	- # umount /amd/magpie
- › Delete such virtual /net/DIR
	- # rm /net/magpie
- › cd /net/DIR
	- # cd /net/magpie
- amd in FreeBSD
	- › /etc/rc.conf